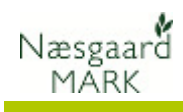

# Opsætning af Brugerstyring

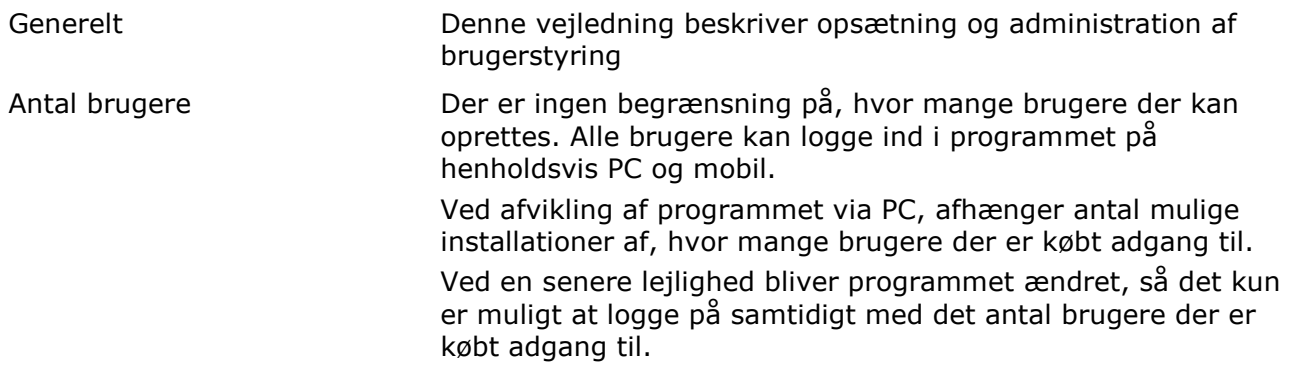

## Brugerstyring – første opstart

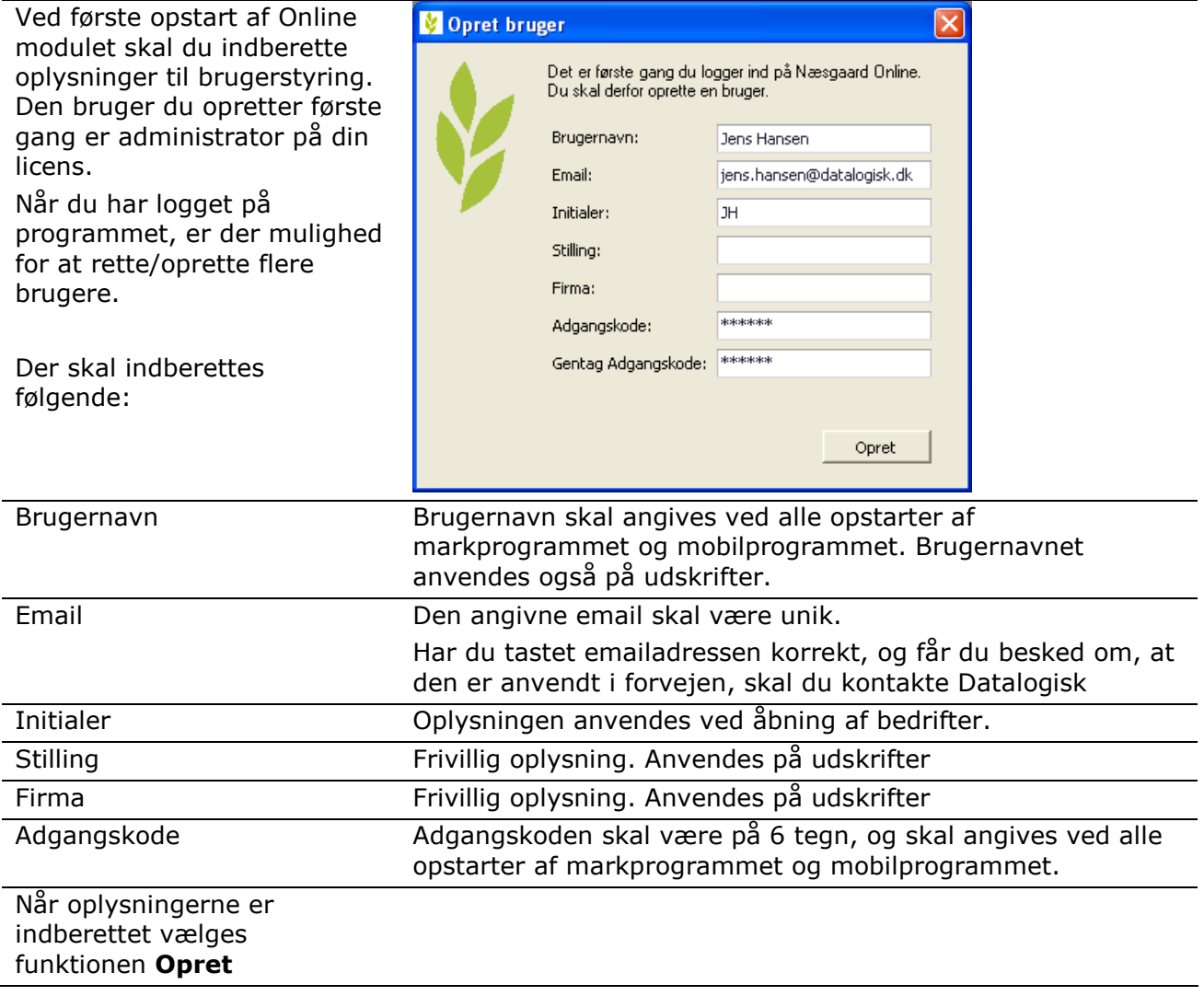

#### Administration af brugere

Opsætning og administration af brugere findes via menuen Administration/Opsætning /Brugerstyring

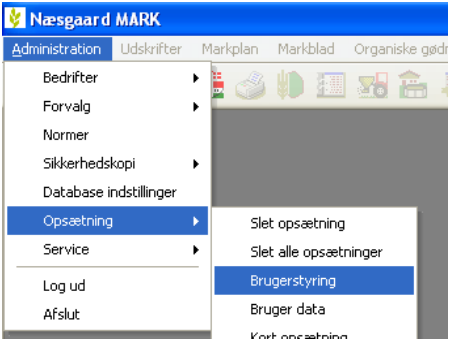

I dialogen Brugerstyring er der mulighed for at oprette og slette brugere samt administrere hvilke faciliteter og bedrifter de enkelte brugere skal have adgang til.

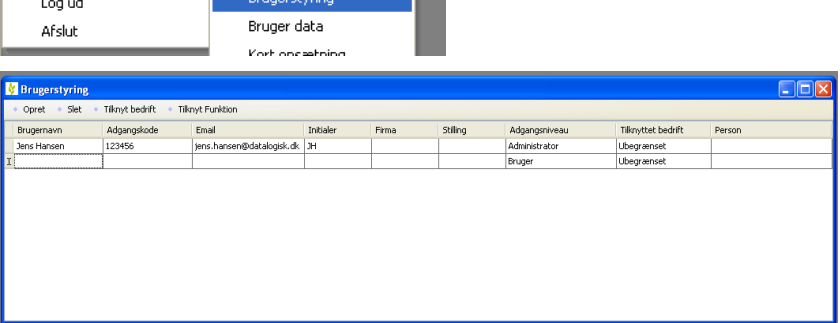

#### Tilføj en ekstra bruger

Vælg funktionen Opret for at oprette en ekstra bruger.

Udfyld felterne Brugernavn, Adgangskode, Email og Initialer.

I feltet Adgangsniveau står default på Bruger. Oplysningen kan ikke rettes.

Via funktionen Tilknyt bedrift er det muligt at vælge, hvilke bedrifter den aktuelle bruger skal have adgang til både i PC programmet og i Næsgaard Mobile.

Som standard er der adgang til alle bedrifter.

Via funktionen Tilknyt funktion er det muligt at vælge, hvilke funktioner den aktuelle bruger skal have adgang til i Næsgaard Mobile.

Som standard er der adgang til både TID og MARK

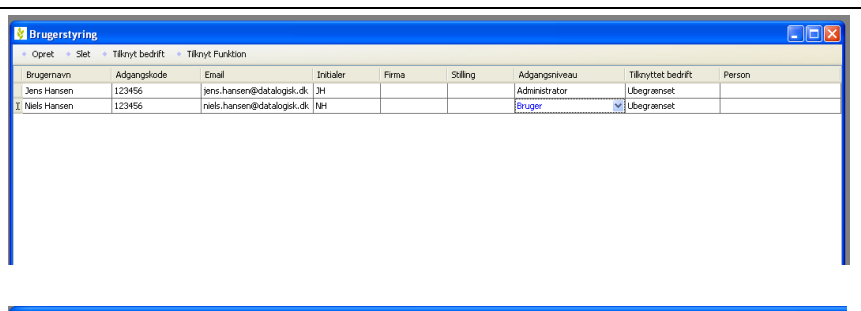

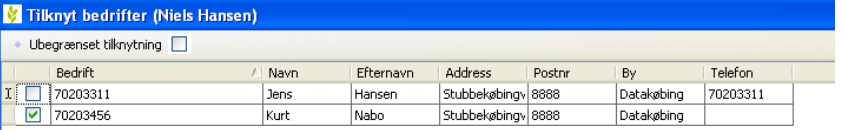

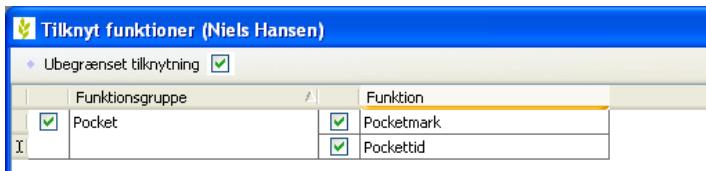

### Slet bruger

Vælg funktionen Slet for at slette en bruger.

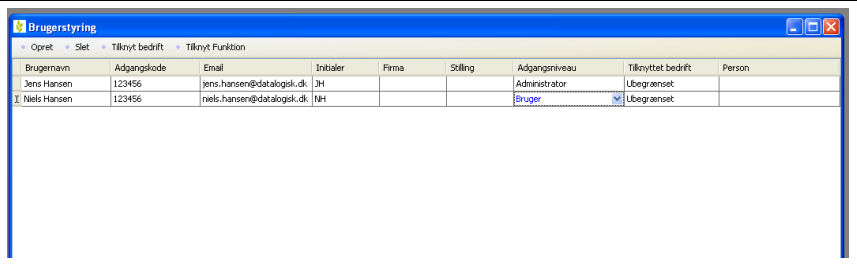